# **<www.AndroidZoom.ir>**

## **Unlocking the Bootloader LG G4**

We value your opinion. We have heard your opinions from the open developer community. Starting in 2015, LG will allow customers to unlock the bootloader for certain releases of LG smartphones. This will allow you to participate in Android development using LG hardware. **Please be advised that this feature is intended for developers only. Therefore, we strongly recommend not to unlock the bootloader unless you fully understand what you are doing.**

For normal operation of the device it is NOT necessary to unlock the bootloader!

LG devices have a fully optimized, certified and tested version of Android, and unlocking the bootloader will change the software. Therefore, it is important that you take time to read and that you keep the following in mind before unlocking the bootloader to customize your device.

#### **1. Once your phone is unlocked, it will no longer be covered by LG warranty.**

As we cannot guarantee the proper operation of our hardware with custom software, we are not able to maintain the full scope of warranty for your device after you have unlocked the bootloader.

Because of that we have a responsibility to let you know that defects which may result from, or were caused by custom device-software may not be covered by LG warranty.

LG can no longer guarantee the full functionality of your device after you unlock the bootloader. Unlocking your device may cause unexpected side effects that may include but are not limited to the following:

- Your device may stop working.
- Certain features and functionalities may be disabled.
- Your device may become unsafe to the point of causing you harm.
- Your device becomes physically damaged due to overheating.
- The behavior of your device may be altered.
- Some content on your device may no longer be accessible or playable due to invalid DRM keys.

 - All your user data, settings, and accounts may disappear. (Therefore, we recommend that you backup all your data).

 - Software updates delivered via LG FOTA (Firmware Over the Air) or Web Download services may not work on your device anymore.

### **LG will not be responsible for the damages caused by any custom software being flashed to your phone.**

#### **2. Unlocking the phone will disable certain functions of your phone.**

When unlocking the bootloader, the DRM protection of your phone will become untrusted.

Some applications which require DRM protection may not work anymore or block certain functions due to this untrusted DRM.

Common examples are applications which offer download/streaming of paid multimedia content like music and movies.

### **3. Unlocking the bootloader may make your device become vulnerable.**

Using custom ROM may lead to monetary damages due to viruses, malwares, and leakage of personal information from hacking. You will be responsible for all such damages that occur after unlocking the bootloader.

## **4. Once unlocked, it cannot be undone.**

There is no turning back once you have unlocked the bootloader. You will not be able to revert your phone to locked status.

**Unlocking the bootloader could cause unexpected side effects.**Therefore, **we strongly recommend that you do not unlock the bootloader without understanding of all the risks involved.** If you still want to unlock the bootloader and understand the potential result of doing it, then we confirm that your device can be unlocked and you should proceed with the following unlocking Instructions:

- For a complete list of supported devices, see '[Supported Devices](http://developer.lge.com/resource/mobile/RetrieveBootloader.dev?categoryTypeCode=ANRS#RS00000875)'.
- For step by step unlocking instructions, see '[How to Unlock the Bootloader](http://developer.lge.com/resource/mobile/RetrieveBootloader.dev?categoryTypeCode=ANRS#RS00000874)'.

# **Supported Devices**

The following devices will support unlocking the bootloader:

• G4 (H815) for the EU open market

We will add more devices with unlockable bootloaders unlocking permission progressively.

# **How to Unlock the Bootloader**

Take the following steps to unlock the bootloader on your phone and to download Customized kernel and android binary:

1. Click **Starting Unlocking the Bootloader** at the bottom of this page to start the bootloader unlock process. If you are not logged into your account, we ask that you log in.

2. Legal Terms will be displayed on your screen. After reading the terms, if you would like to continue to unlock the Bootloader, then click **I Accept**.

3. Your name and email address will be displayed. Check your name and email address. If you want to change your email address, click **Change**. You must verify your new email address after changing it.

4. Enter the first 15 digits of your phone's IMEI number. You can view the IMEI number by entering \*#06# on your phone or selecting the **Settings** >> **About phone** >> **Status** >> **IMEI menu**.

5. Download and install the latest Android SDK (adb.exe, AdbWinApi.dll, fastboot.exe) from developer.android.com

6. Create a new folder (for example: C:\tools) and copy the following three files to the new folder:

- Adb.exe
- AdbWinApi.dll
- Fastboot.exe

You can find these three files from: **sdk\platform-tools** 

7. Enable USB-Debugging on your phone. USB-Debugging is required for the commands "adb" and "fastboot" to work. To enable USB-Debugging, go to **Settings** >> **About phone** >> **Software info** and tap **Build number** 7 times. Return to the previous screen, select **Developer options** and enable **USB-Debugging**.

8. Enable OEM unlock on your phone. Activating the "Enable OEM unlock" is necessary for the bootloader unlock. To enable OEM unlock, go to **Settings** >> **Developer options** and check **Enable OEM unlock**.

9. Enter your phone's unique Device ID. You can view the Device ID by connecting your phone to the PC using a USB cable and entering "**adb reboot bootloader**" in DOS command window of the folder you created in previous step (for example: C:\tools). Your phone will reboot into the fastboot mode. Enter "**fastboot oem device-id**" in DOS command window.

10. This fastboot command will return a character string. This is the Device ID which is needed to generate your unique unlock key.

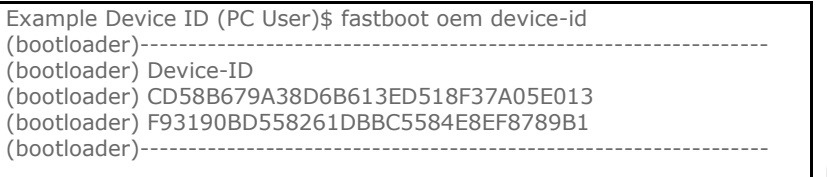

To generate your unlock key, you will need to paste together the 2 lines of output into one continuous string without "(bootloader)" or white spaces. In the example above, the Device ID would be:

**CD58B679A38D6B613ED518F37A05E013F93190BD558261DBBC5584E8EF8789B1**

11. Click **Confirm**. If your IMEI number and Device ID are valid, the bootloader unlock key will be sent to your email.

12. Download your bootloader unlock key to your phone by connecting your phone to PC using USB cable and entering "**adb reboot bootloader**" in DOS command window.

13. Your phone will reboot into the fastboot mode.

14. Go to the directory where you downloaded your bootloader unlock key.

 $\overline{\phantom{a}}$ 

15. Enter "**fastboot flash unlock unlock.bin** " in DOS command window. "unlock.bin" is the bootloader unlock key you received in the email.

Reboot your phone by entering "fastboot reboot" in DOS command window.

16. Connect your phone to a PC using a USB cable and enter "**adb reboot bootloader**" in DOS command window.

Your phone will reboot into the fastboot mode. You can check if the device is successfully unlocked, you can check by entering "**fastboot getvar unlocked**" and verifying that the response is "unlocked: yes"

You can now download a custom android binary.

- 1. Run the desired fastboot command.
- \*Quick Guide
- i. flash : fastboot flash
	- Ex) fastboot flash boot boot.img
- ii. erase : fastboot erase

Ex) fastboot erase boot

iii. reboot : fastboot reboot OR fastboot reboot-bootloader

2. Exit fastboot mode and reboot.

i. Press the Power button for 10 seconds to turn off the device.

ii. Use 'fastboot reboot' command if the fastboot prompt is available.

Please refer to the **[FAQ](http://developer.lge.com/resource/mobile/RetrieveFaqList.dev?techTypeCode=AN)** for additional questions and answers on unlocking the bootloader.

<http://developer.lge.com/resource/mobile/RetrieveBootloader.dev> : منبع

اشتراک گذاری شده توسط اندرویدزوم